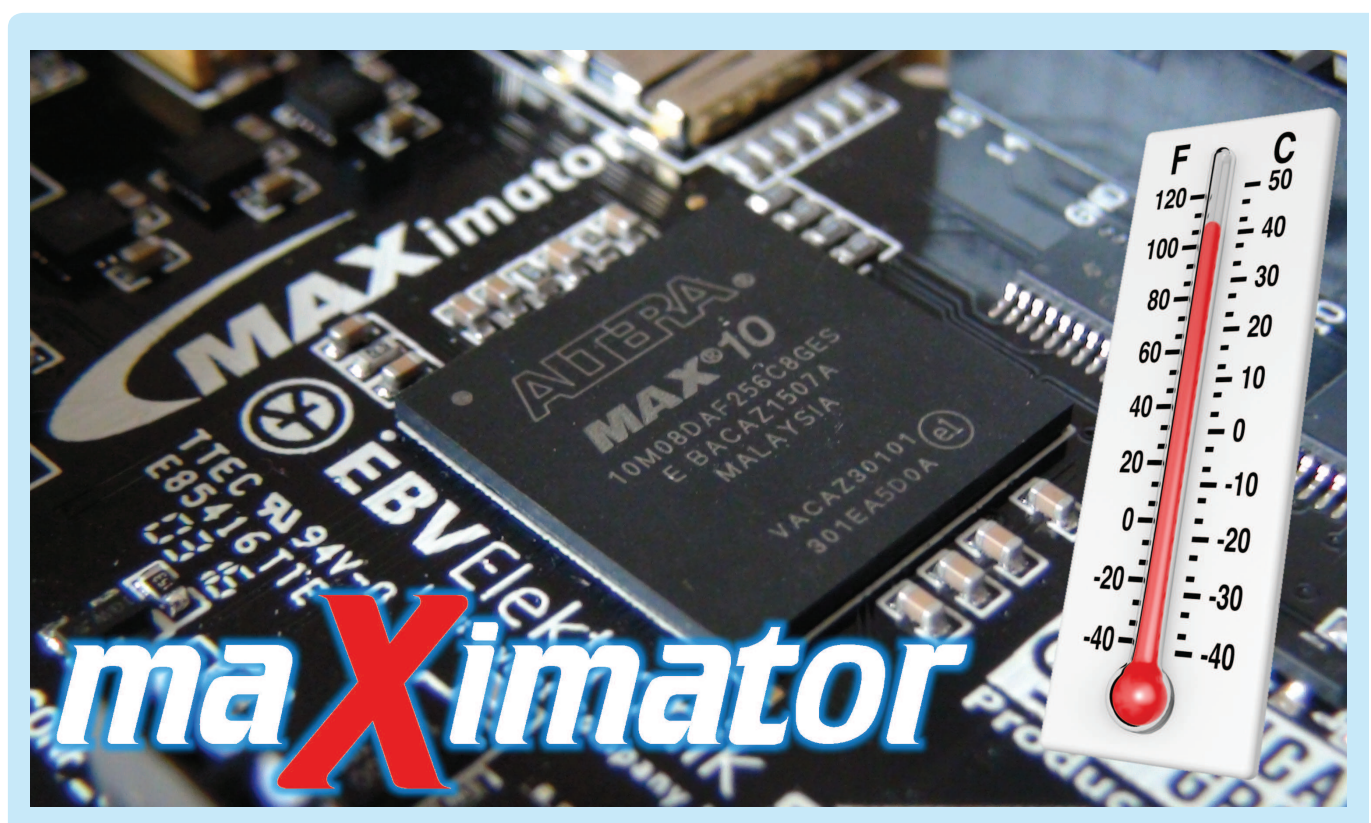

## Pierwsze kroki z FPGA (7) Termometr z analogowym sensorem i wyświetlaczem 7-segmentowym

Przedstawiamy kolejną kompletną aplikację MAXimatora, w której spełnia on (a dokładniej – zastosowany w MAXimatorze układ FPGA) cyfrowego termometru, wyświetlającego temperaturę otoczenia zmierzoną za pomocą sensora STLM20 na 4-cyfrowym, multipleksowanym wyświetlaczu LED. W projekcie zastosowano m.in. wbudowany w FPGA MAX10 przetwornik ADC, który służy do konwersji sygnału analogowego do postaci cyfrowej.

Działanie projektu zaimplementowanego w FPGA najlepiej wyjaśni schemat blokowy pokazany na **rysunku 1**. Na wejście jednego z kanałów ADC wbudowanego w FPGA jest podawany sygnał napięciowy z wyjścia sensora STLM20. Przetwornik przetwarza napięcie na 12-bitową wartość cyfrową, następnie za pomocą techniki tablicowania (Lookup Table) odczytywana wartość jest konwertowana na wartość wyrażoną w stopniach Celsjusza i wyświetlana na multipleksowanym wyświetlaczu 7-segmentowym. Wyświetlacz LED oraz analogowy sensor temperatury znajdują się na ekspanderze (shieldzie – fotografia 2), który wraz z programatorem JTAG jest jednym z elementów wyposażenia promocyjnej wersii MAXimatora.

W tabeli 1 zestawiono wyprowadzenia FPGA z zestawu MAXimator, które zostały wykorzystane w prezentowanym projekcie.

Blok *mv* adc przekazuje cyfrowa wartość odpowiadającą zmierzonej temperaturze do bloku ROM, który przelicza ja na wartość w skali Celsjusza zapisana w kodzie BCD. Moduł *mux wybiera* pojedyncza cyfrę z kodu BCD przekazuje ją do bloku bcd2seg, który zapisuje cyfre w notacji 7-segmentowej. Moduł *counter* opóźnia multipleksowanie oraz służy do wybierania liczb do wyświetlenia. Moduł demux, na podstawie wartości otrzymanej z bloku *counter* wybiera odpowiedni wyświetlacz, na którym wyświetlona zostaje cyfra.

## Więcej informacji:

Kompletny projekt dla programu Quartus Prime Lite wraz z plikami źródłowymi jest dostępny do pobrania na stronie *www.maximator-fpga.org*

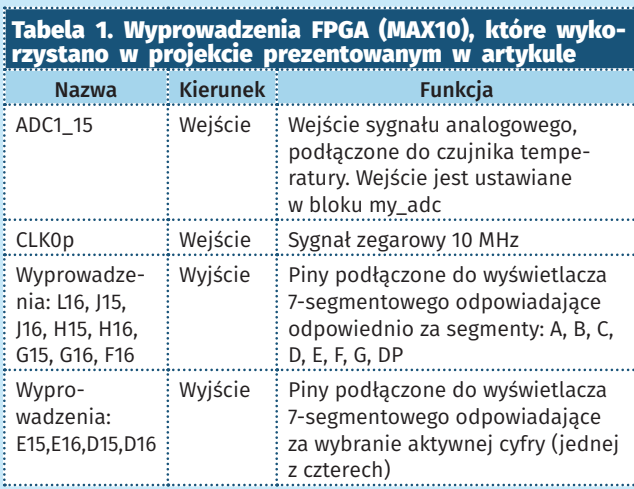

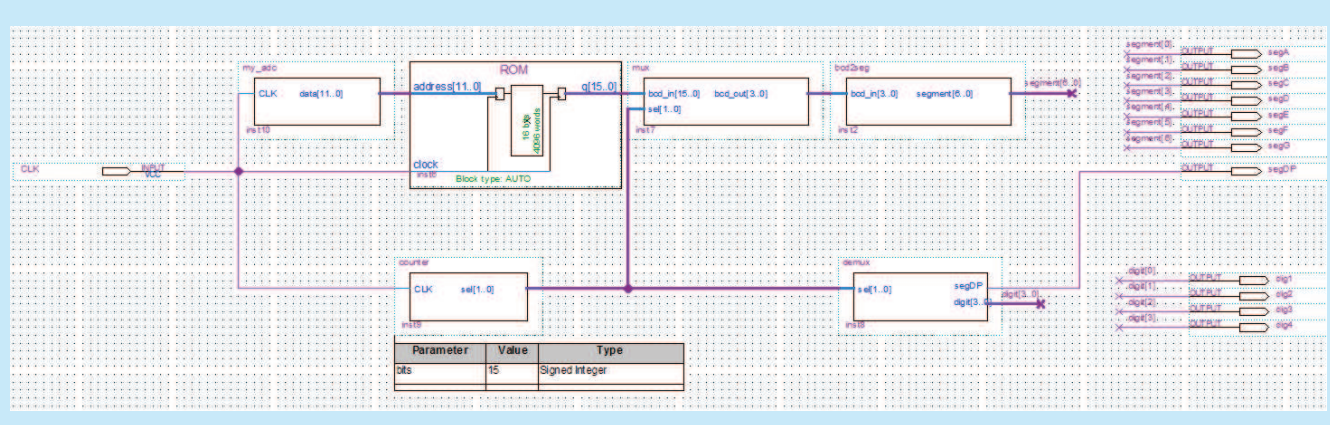

Rysunek 1. Schemat blokowy projektu zaimplementowanego w FPGA

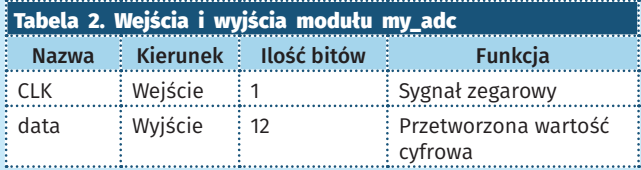

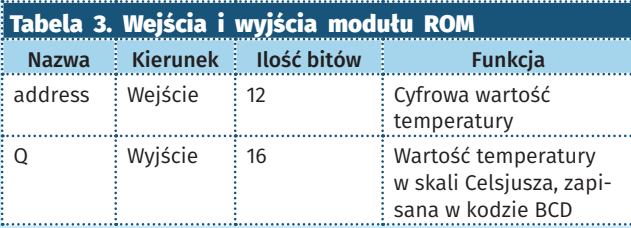

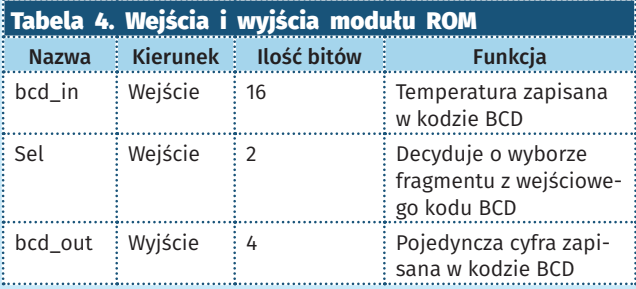

Funkcje poszczególnych bloków i ich sygnały są następujące: Moduł przetwarza wartość analogową z czujnika temperatury na wartość cyfrową. Wykorzystano w nim komponent ADC wygenerowany przy pomocy narzędzia Qsys programu Quartus Prime Lite. W module można ustawić, który kanał ma być wejściem analogowym przetwornika. W projekcie jest to kanał nr 15 - ADC1\_15, co wynika ze sposobu podłączenia sensora STLM20 do wyprowadzeń FPGA. Wejścia i wyjścia tego modułu opisano w tabeli 2.

Jest to moduł pamięci ROM, zainicjalizowanej ręcznie utworzonym plikiem LUT.mif. Moduł odpowiada za przetworzenie wartości otrzymanej z czujnika temperatury na wartość w skali Celsjusza w kodzie BCD. Przeliczenie jest zrealizowane za pomocą techniki tablicowania (Lookup Table). Moduł został wygenerowany przy pomocy IP Core'a ROM: 1-PORT dostępnego w programie Quartus Prime Lite. Ze względu na znaczne wahania wartości odczytanej z czujnika temperatury w pliku LUT.mif nie została

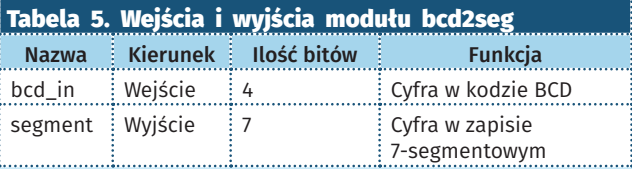

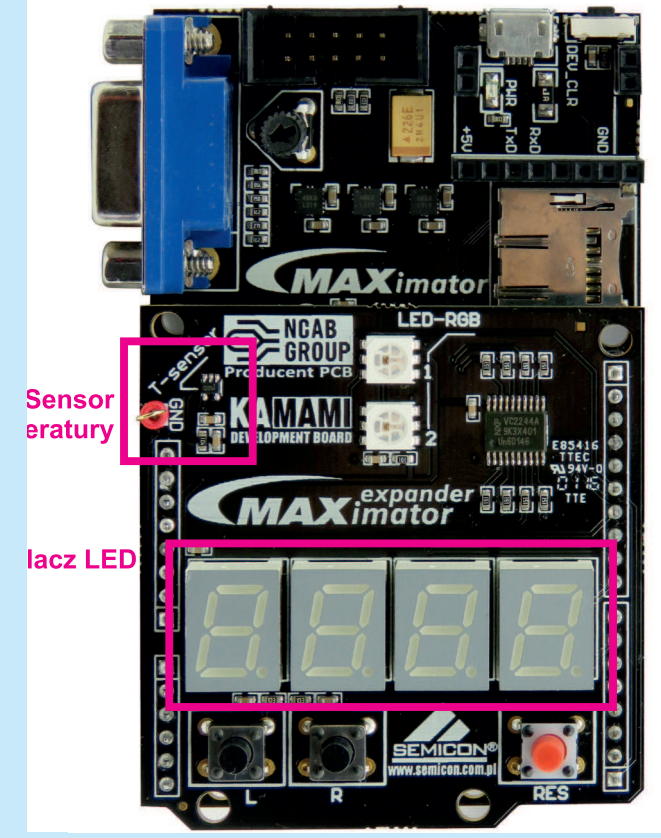

Fotografia 2. Maximator z zainstalowaną płytką rozszerzenia2

zamieszczona część dziesiętna wartości przedstawiającej temperaturę (dla każdej wartości część dziesiętna jest równa zero). Wejścia i wyjścia modułu ROM opisano w tabeli 3.

Jest to multiplekser, który wybiera z kodu BCD pojedynczą cyfrę do wyświetlenia. O wyborze cyfry decyduje wejściowy sygnał sel. Wejścia i wyjścia tego modułu opisano w tabeli 4.

Moduł otrzymaną cyfrę w kodzie BCD zapisuje w notacji 7-segmentowej. Wejścia i wyjścia tego modułu opisano w tabeli 5. Ilość bitów ustawia się w parame-

trze bits. Funkcją licznika jest opóźnienie multipleksowania oraz wybór cyfry do wyświetlenia. Wejścia i wyjścia tego modułu opisano w tabeli 6.

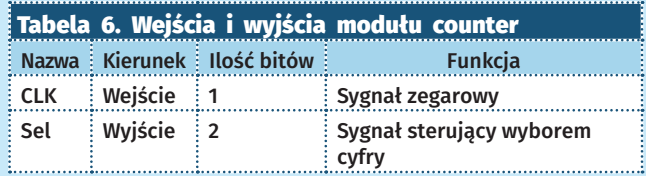

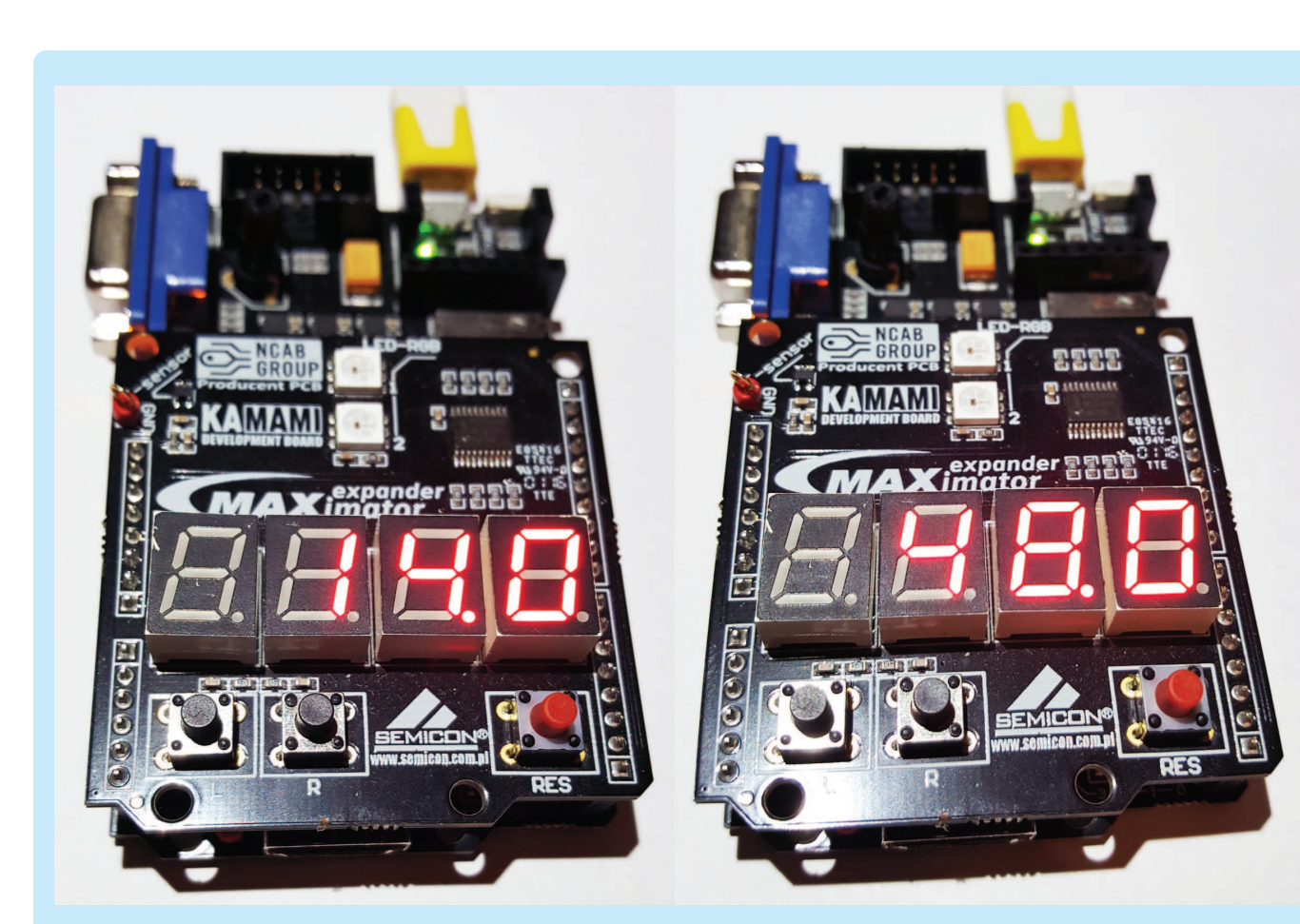

Fotografia 3. Wyniki kilku przykładowych pomiarów temperatury

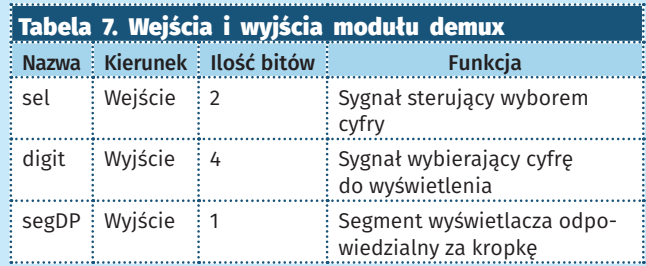

 $\blacksquare$ Demultiplekser wybiera cyfrę do wyświetlenia, dodatkowo włącza kropkę oddzielającą część dziesiętną wartość temperatury. Wejścia i wyjścia tego modułu opisano w tabeli 7.

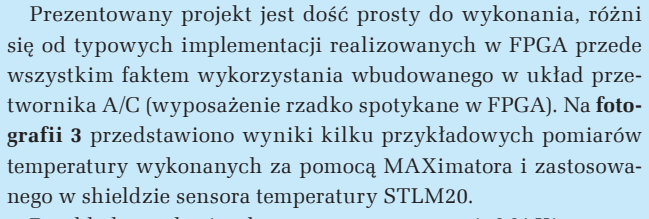

Przykład został zaimplementowany w zestawie MAXimator za pomocą bezpłatnego narzędzia Quartus Prime Lite (do pobrania na stronie www.altera.com), komplet plików jest dostępny do pobrania na stronie *maximator-fpga.org*.

## **Przemysław Sala**

oferuje transceiver IO-Link<br><u>zchni 2,5 mm×2,5 mm</u>.

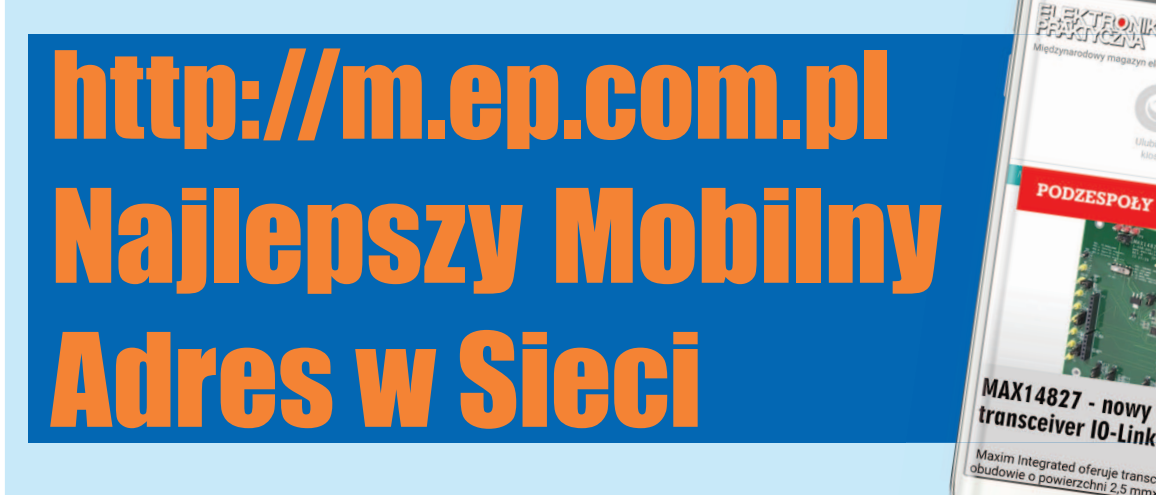

ftp://ep.com.pl Poprzednie części kursu i dodatkowe materiały dostępne są na FTP: com.pl, user: 66 66532, pass: Poprzednie części kursu i dodatkowe materiały dostępne są na FTP ep.